## **Intelicode installation example**

If this is a new installation you will need to have Microsoft SQL installer to store your data. You can get a copy from Microsoft:

<https://www.microsoft.com/en-us/download/details.aspx?id=55994>

or you can get it from the Intelicode website:

<https://intelicode.com/update>

There will be automated installer versions available for those not familiar with the installation and setup of SQL Server.

If you prefer to use the manual installer a step by step installation guide can be found on our support page:

<https://intelicode.com/support>

Once that is complete you can install the Intelicode application.

Go to<https://intelicode.com/> and download the latest version. Run the installer and proceed through the installation dialogs as follows:

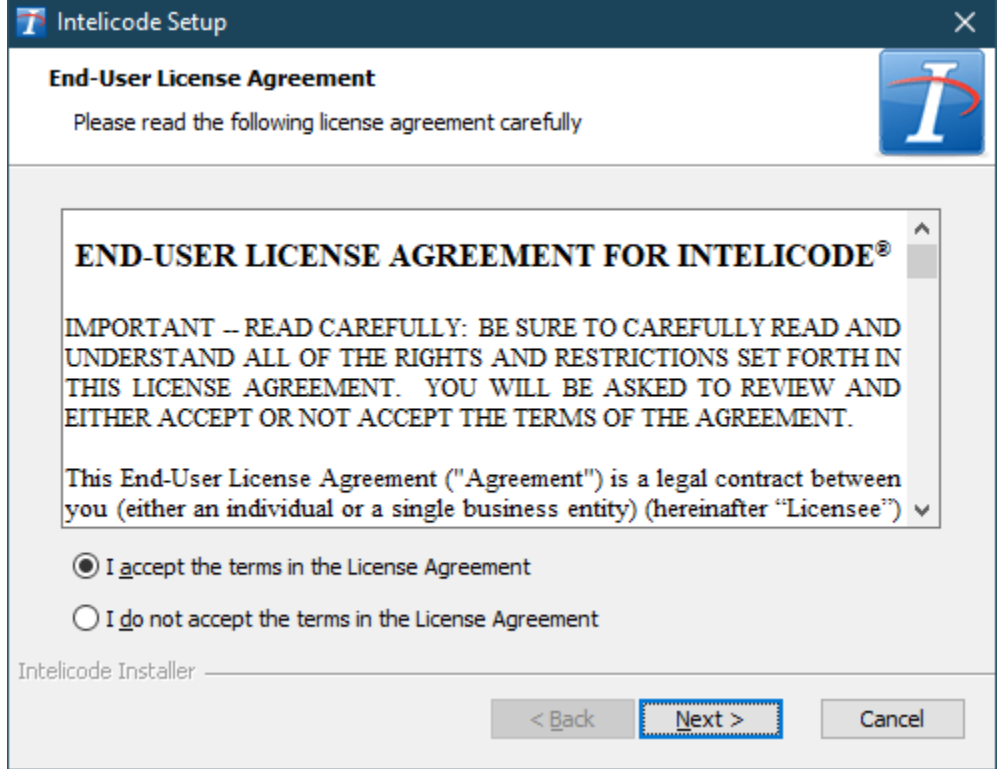

Click the Next button to proceed.

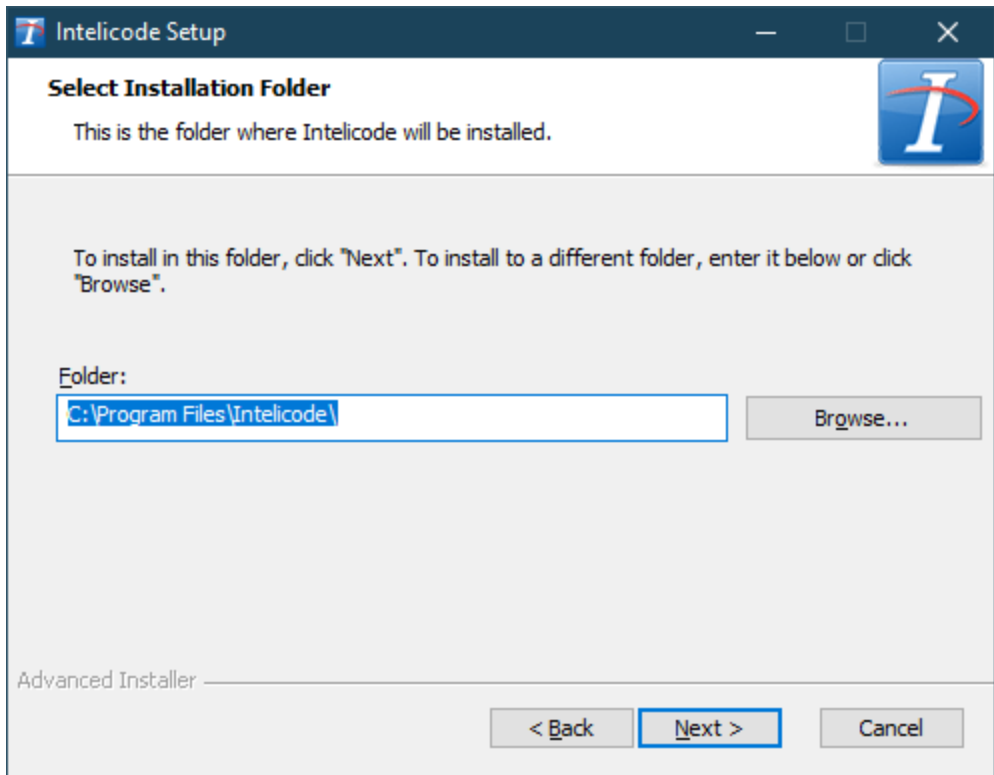

Select an installation folder (the default is recommended) and click next to continue. If you are prompted to install any prerequisites please do so as the program will not install or function correctly without them.

After clicking continue the installer will proceed with the installation. When it is complete you will be presented with the following dialog:

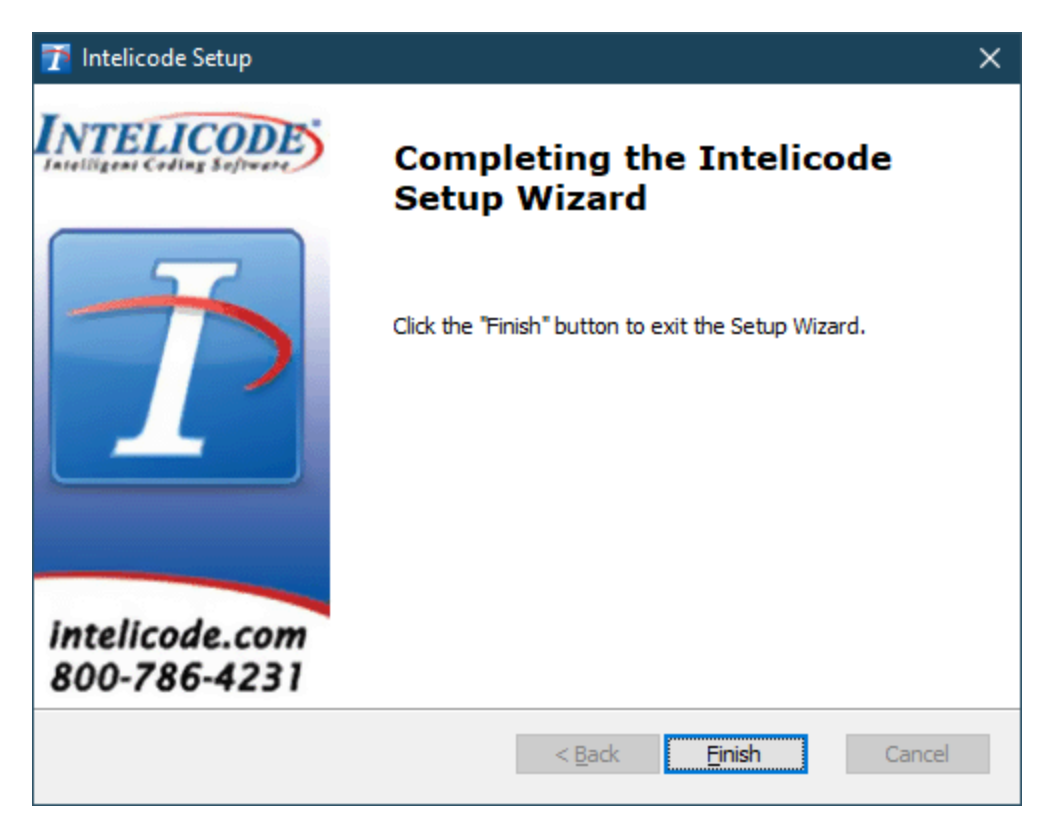

Click the Finish button and the installation is complete.

Double-click the desktop icon for Intelicode. If this is a new installation you will be presented with a Connection Settings dialog. Verify that the information is correct for your SQL Server installation. If you installed SQL Server Express on your local PC then the default settings will likely connect you to the database if you click the ok button. If the database is installed on a networked server you will likely need to get the correct settings from your database administrator.

Intelicode comes with a fully functional 30 day trial. You can click the Continue Evaluation button for the duration of the trial to access the program. If you wish to purchase the product or have an existing license please contact us at 800-786-4231 for an activation.

If you encountered any issues, have any questions, or need assistance you can contact us at 800-786- 4231 or by emailing us at support@intelicode.com.